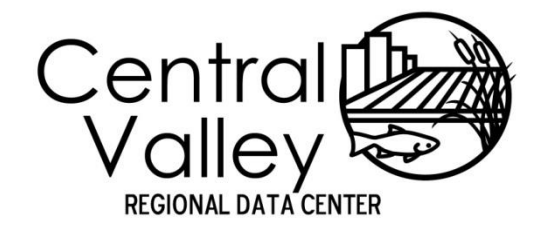

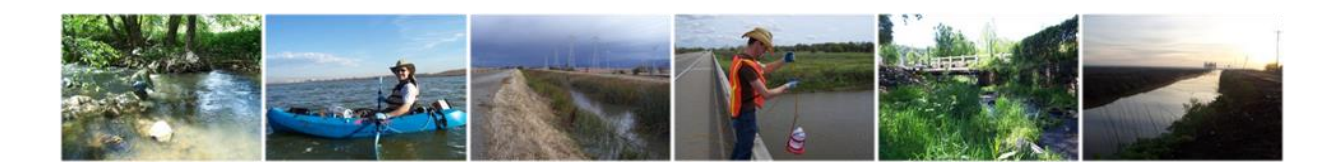

# **Central Valley Regional Data Center**

Toxicity Template Entry Manual

March 8, 2013

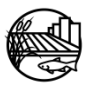

www.mlj-llc.com

# TABLE OF CONTENTS

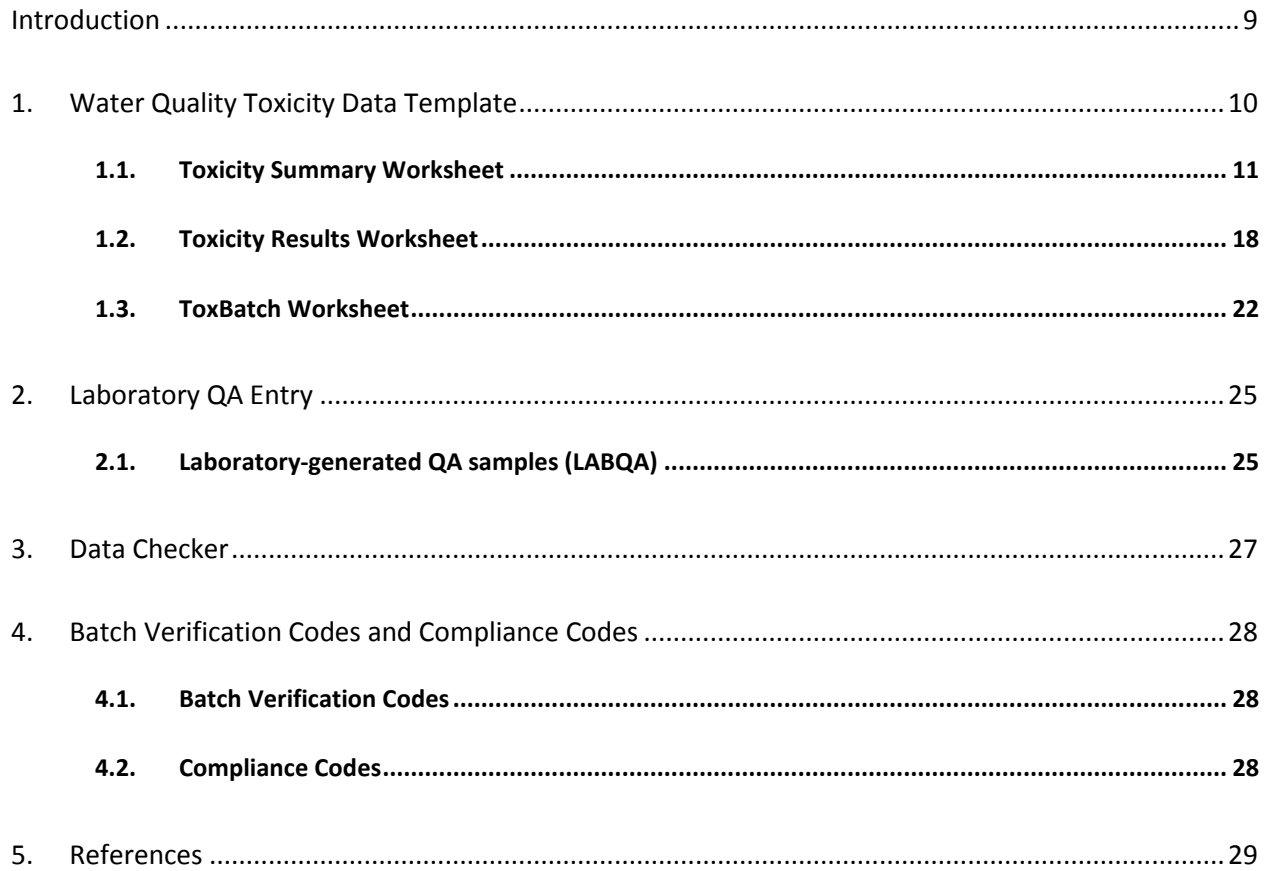

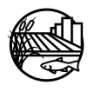

# LIST OF TABLES

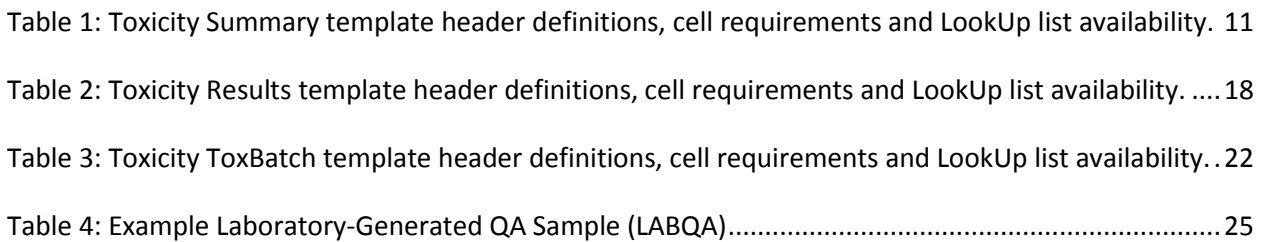

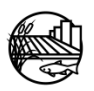

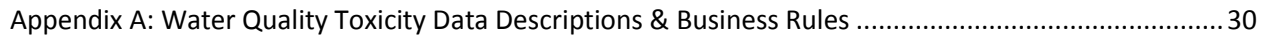

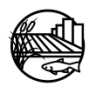

### LIST OF ACRONYMS

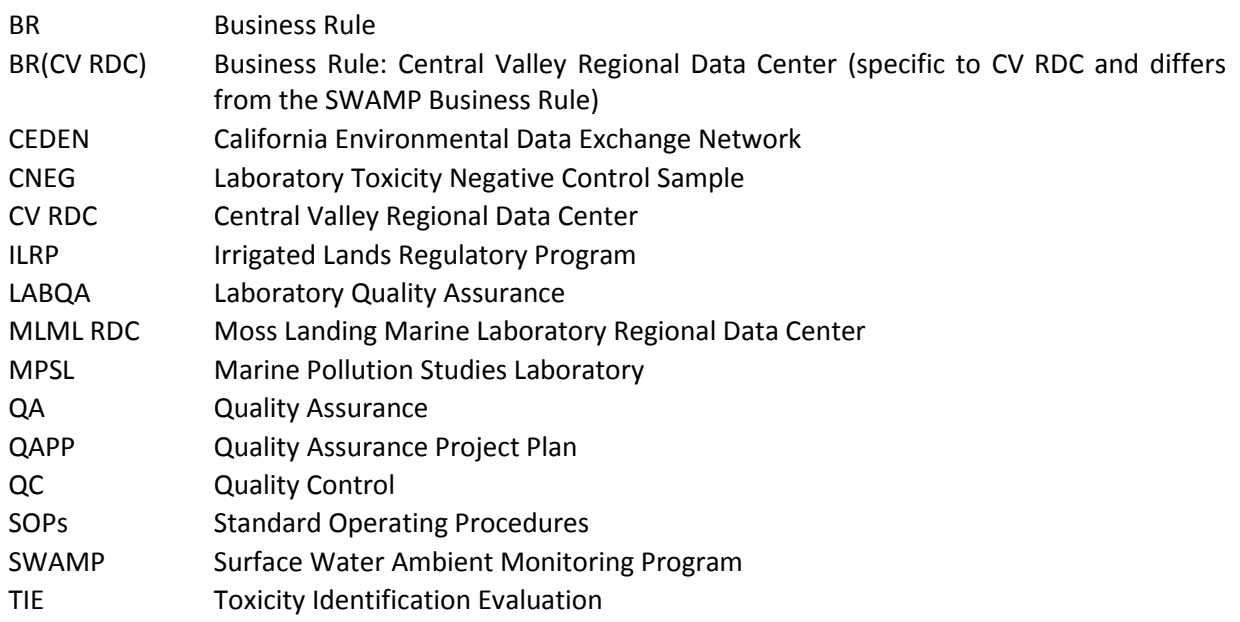

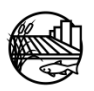

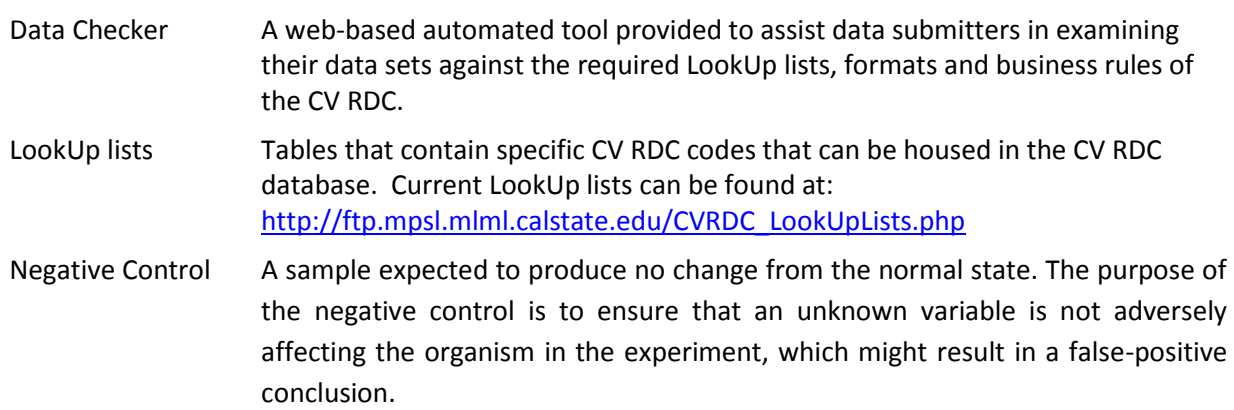

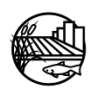

### AMMENDMENTS

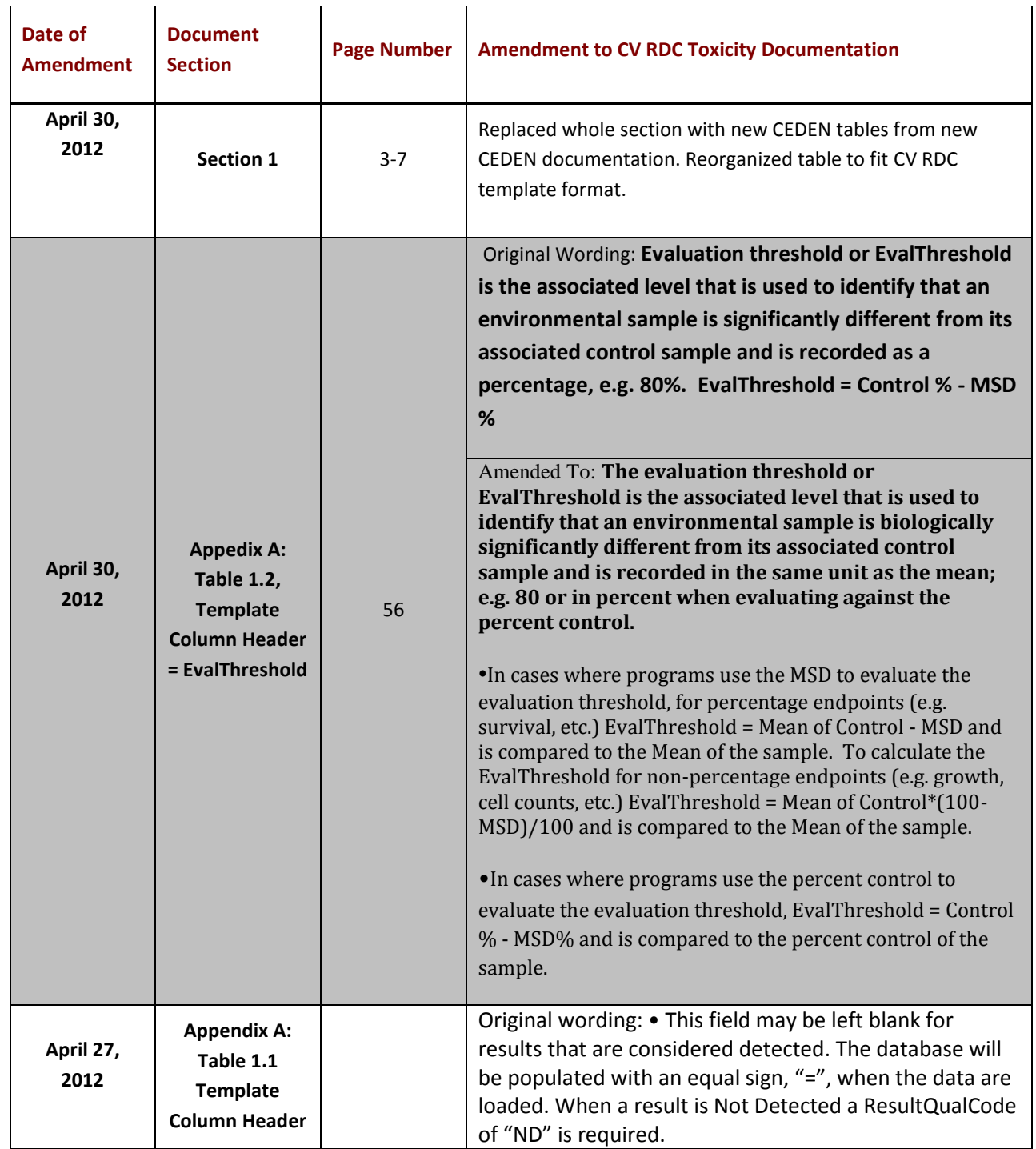

![](_page_6_Picture_2.jpeg)

![](_page_7_Picture_79.jpeg)

![](_page_7_Picture_1.jpeg)

### INTRODUCTION

<span id="page-8-0"></span>This document is designed to provide guidance on the necessary data reporting requirements for electronic data to be submitted to the Central Valley Regional Data Center (CV RDC). For information about the CV RDC see online at [http://mlj-llc.com/cv\\_rdc.html.](http://mlj-llc.com/cv_rdc.html) This document details the content, required format and current business rules specifically for toxicity data.

Three templates are currently available for use to submit data to the CV RDC: [CV RDC toxicity data template](http://mlj-llc.com/cvrdc_templates.html) (use if submitting data to ILRP) [California Environmental Data Exchange Network \(CEDEN\)](http://www.ceden.org/ceden_submitdata.shtml#templates)

The following documentation is applicable for the CV RDC data template but business rules and definitions can be used across all templates.

This document has been divided into five subsections. A brief description of each is provided below: Section 1: Water Quality Toxicity Data Template Section 2: Laboratory QA Entry Section 3: Data Checker Section 4: Batch Verification Codes and Compliance Codes

**Section 1,** Water Quality Toxicity Data Template, defines the data elements needed for data entry into the CV RDC toxicity template. This section is designed to provide users with an idea of what type of data are needed for entry into the CV RDC toxicity templates. Minimum data requirements for California Environmental Data Exchange Network (CEDEN) are noted. Appendix A contains more detailed definitions of the data elements and describes the business rules for each column header within the toxicity template. The tables in Appendix A have been adapted from the Surface Water Ambient Monitoring Program (SWAMP) Moss Landing Marine Laboratory Regional Data Center (MLML RDC) with CV RDC specific business rules added.

**Section 2**, Laboratory QA Entry, describes the business rules for entering laboratory QA, such as laboratory control samples into the toxicity template. Business rules are indicated by "BR". If the business rule is specific to the CV RDC and differs from the SWAMP MLML RDC business rule then this is indicated by "BR(CV RDC)".

**Section 3**, Data Checker, details a web-based automated tool provided to assist data submitters in examining their data sets against the required LookUp lists, formats and business rules of the CV RDC. The data checker also serves as a point for projects to submit data directly to the CV RDC once the toxicity template has been verified and all errors have been addressed.

**Section 4**, Batch Verification Codes and Compliance Codes, describes the batch verification and compliance codes that the CV RDC applies to a program's submitted data. This process is completed by the CV RDC while transferring a program's submitted data to the CV RDC database.

![](_page_8_Picture_9.jpeg)

<span id="page-9-0"></span>There are three Excel worksheets that must be completed for the toxicity data package to be considered complete by the CV RDC: "Summary", and "Results", and "ToxBatch".

The **Summary** worksheet holds toxicity core summary data including the mean, toxicity significant, and percent of control. Both the environmental sample and negative control should be included in this worksheet. TIEs and reference toxicant tests are not required to be recorded and submitted electronically.

The **Results** worksheet holds toxicity replicate data including in-test water quality measurements. This worksheet should complement the Tox Summary and provide the data that was used to calculate the results found in the summary. Providing this data will allow for external statistical analysis of the toxicity test replicates as well as provide environmental conditions of the samples to account for variability of the results and quality control review.

The **ToxBatch** worksheet holds summary and validation information of the laboratory batches recorded within the results worksheet.

The below sections briefly describe each of the column headers in the Summary, Results and Toxbatch worksheet. These tables include information about the data type, minimum data requirements for the California Environmental Data Exchange Network (CEDEN), size, and provides the appropriate CV RDC LookUp list if applicable for each column. This section is designed to provide users with an idea of what types of data are needed for entry into the CV RDC toxicity template. Table 1, 2 and 3 within Appendix A provide more detailed descriptions and business rules for each column in the template. Valid LookUp lists can be found online at the CV RDC data checker webpage

[\(http://ftp.mpsl.mlml.calstate.edu/CVRDC\\_LookUpLists.php\)](http://ftp.mpsl.mlml.calstate.edu/CVRDC_LookUpLists.php). For information on how to add new LookUp list values please visi[t http://mlj-llc.com/cvrdc\\_step2.html](http://mlj-llc.com/cvrdc_step2.html) .

![](_page_9_Picture_7.jpeg)

#### <span id="page-10-0"></span>**1.1. TOXICITY SUMMARY WORKSHEET**

The following data elements populate the Summary worksheet of the toxicity data package.

#### **TOX SUMMARY RESULTS TABLE STRUCTURE:**

![](_page_10_Picture_221.jpeg)

<span id="page-10-1"></span>![](_page_10_Picture_222.jpeg)

![](_page_10_Picture_5.jpeg)

![](_page_11_Picture_236.jpeg)

![](_page_11_Picture_1.jpeg)

![](_page_12_Picture_238.jpeg)

![](_page_12_Picture_1.jpeg)

![](_page_13_Picture_247.jpeg)

![](_page_13_Picture_1.jpeg)

![](_page_14_Picture_221.jpeg)

![](_page_14_Picture_1.jpeg)

![](_page_15_Picture_221.jpeg)

\* Primary Key, required for record uniqueness.

![](_page_15_Picture_2.jpeg)

![](_page_16_Picture_0.jpeg)

#### <span id="page-17-0"></span>**1.2. TOXICITY RESULTS WORKSHEET**

The following data elements populate the **Results** worksheet of the toxicity data package.

#### **TOX RESULTS TABLE STRUCTURE:**

<span id="page-17-1"></span>![](_page_17_Picture_221.jpeg)

![](_page_17_Picture_222.jpeg)

![](_page_17_Picture_5.jpeg)

![](_page_18_Picture_235.jpeg)

![](_page_18_Picture_1.jpeg)

![](_page_19_Picture_234.jpeg)

![](_page_19_Picture_1.jpeg)

![](_page_20_Picture_254.jpeg)

![](_page_20_Picture_1.jpeg)

![](_page_21_Picture_226.jpeg)

\* Primary Key, required for record uniqueness.

#### <span id="page-21-0"></span>**1.3. TOXBATCH WORKSHEET**

The following data elements populate the ToxBatch worksheet of the toxicity data package.

#### **TOXBATCH TABLE STRUCTURE:**

<span id="page-21-1"></span>![](_page_21_Picture_227.jpeg)

![](_page_21_Picture_228.jpeg)

![](_page_21_Picture_7.jpeg)

![](_page_22_Picture_219.jpeg)

\* Primary Key, required for record uniqueness.

![](_page_22_Picture_2.jpeg)

![](_page_23_Picture_0.jpeg)

<span id="page-24-0"></span>The section below provides examples for entering negative controls, i.e., laboratory control samples.

#### <span id="page-24-1"></span>**2.1. LABORATORY-GENERATED QA SAMPLES (LABQA)**

All samples generated from within the laboratory, such as CNEG, should be entered into the Toxicity Template according to specific business rules. Below is an example of the data that should be entered for laboratory-generated QA samples for the specific Toxicity Template columns. Business rules are indicated by a "BR".

![](_page_24_Picture_176.jpeg)

#### <span id="page-24-2"></span>**Table 4: Example Laboratory-Generated QA Sample (LABQA)**

![](_page_24_Picture_6.jpeg)

![](_page_25_Picture_89.jpeg)

![](_page_25_Picture_1.jpeg)

## 3. DATA CHECKER

<span id="page-26-0"></span>When the toxicity data template is complete, please utilize the online data checker to verify entry against current CV RDC LookUp lists, business rules and formatting. The data checker can be found at: http://checker.cv.mpsl.mlml.calstate.edu/CVRDC/CVRDCUpload.php. Directions on how to use this tool are described below in five easy steps:

- 1. Choose "toxicity" for the data category.
- 2. Enter your Name, Email Address and select your Agency.
- 3. Browse for your file.
- 4. Uncheck "Check for existing samples" if your programs field measurement data is not already within the CV RDC database.
- 5. Click "Check Excel File".

Please be patient while the Data Checker processes your data. The Data Checker will then provide a report through the website and to the given email address with the errors found within the data template. Files may be checked more than once to ensure errors have been corrected successfully.

Once the toxicity template has been verified through the data checker and all applicable errors have been addressed projects can submit their data to the CV RDC. (Please note that the data checker is used as a tool to help catch errors and some errors might not be applicable to your program/project. If this happens please note that you can still submit your data to the CV RCD and the errors can be addressed if needed.)

For more information on the data checker and submitting data to the CV RDC see online a[t http://mlj](http://mlj-llc.com/cv_rdc.html)[llc.com/cv\\_rdc.html.](http://mlj-llc.com/cv_rdc.html)

![](_page_26_Picture_10.jpeg)

## 4. BATCH VERIFICATION CODES AND COMPLIANCE CODES

<span id="page-27-0"></span>The following codes are applied by the CV RDC while transferring the programs submitted data into the CV RDC database.

#### <span id="page-27-1"></span>**4.1. BATCH VERIFICATION CODES**

The BatchVerificationCode indicates the level of verification/validation performed on the data within the batch. This code should be consistent within a project. Before transferring a project's data, the CV RDC will verify which batch verification code the program wants to apply. See current CV RDC LookUp lists for current batch verification codes.

#### <span id="page-27-2"></span>**4.2. COMPLIANCE CODES**

The CV RDC will use "Not Recorded" for all laboratory results compliance codes. Habitat and field results will have a compliance code of "Not Applicable".

![](_page_27_Picture_6.jpeg)

<span id="page-28-0"></span>Surface Water Ambient Monitoring Program, 2009. SWAMP Data Management Plan: Toxicity Template. April 15, 2009 < http://swamp.mpsl.mlml.calstate.edu/wpcontent/uploads/2009/04/swamp\_data\_management-plan\_toxicity\_template\_041509.pdf >

![](_page_28_Picture_2.jpeg)

<span id="page-29-0"></span>APPENDIX A: WATER QUALITY TOXICITY DATA DESCRIPTIONS & BUSINESS RULES

![](_page_29_Picture_1.jpeg)

# **APPENDIX A TABLES**

![](_page_30_Picture_13.jpeg)

![](_page_30_Picture_2.jpeg)

#### <span id="page-31-0"></span>**1.1.TOX RESULTS WORKSHEET**

Valid LookUp lists can be found online at the CV RDC data checker webpage [\(http://ftp.mpsl.mlml.calstate.edu/CVRDC\\_LookUpLists.php\)](http://ftp.mpsl.mlml.calstate.edu/CVRDC_LookUpLists.php).

Business rules are indicated by a bullet point **()**; if the business rule is specific to the CV RDC and differs from the MLML SWAMP business rule then this is indicated by "BR(CV RDC)".

(*Note that the fields through Dilution are identical to those in the summary worksheet*)

| <b>Template Field Name</b> | <b>LookUp List</b> | <b>Description &amp; Business Rules</b><br>Description in bold, business rules are<br>noted with (.), and examples are noted<br>with (*), CV RDC specific business rules<br>are italicized                                                                                                    |
|----------------------------|--------------------|----------------------------------------------------------------------------------------------------|
| LabSampleID                |                    | The LabSampleID is a recommended<br>field intended to provide lab specific<br>identification for an analyzed sample.<br>• The format and content is<br>determined by the lab. It is preferable<br>to add -Dup, -MS, -MSD to the end of<br>the ID to help confirm the<br>SampleType and the LabSampleID of<br>the native sample.                                                                                                    |
| <b>StationCode</b>         | StationLookUp      | <b>StationCode represents a unique</b><br>sampling site in a sampling design. A<br>single waterbody may have multiple<br>stations.<br>• The format for the unique<br>alphanumeric description of the<br>station is ###ABC123, where ### is<br>the Hydrologic Unit number and<br>ABC123 is an alphanumeric<br>description of the Station. An example<br>is 111EELBRN which is Hydrologic Unit<br>111 and an abbreviated code to<br>indicate "Eel River - South Fork near<br>Branscomb".<br>• Use "LABQA" for samples created in |

**Table 1. Toxicity Results Worksheet**

![](_page_31_Picture_6.jpeg)

![](_page_32_Picture_136.jpeg)

![](_page_32_Picture_1.jpeg)

![](_page_33_Picture_163.jpeg)

![](_page_33_Picture_1.jpeg)

![](_page_34_Picture_190.jpeg)

![](_page_34_Picture_1.jpeg)

![](_page_35_Picture_158.jpeg)

![](_page_35_Picture_1.jpeg)

![](_page_36_Picture_215.jpeg)

![](_page_36_Picture_1.jpeg)

![](_page_37_Picture_146.jpeg)

![](_page_37_Picture_1.jpeg)

![](_page_38_Picture_142.jpeg)

![](_page_38_Picture_1.jpeg)

![](_page_39_Picture_125.jpeg)

![](_page_39_Picture_1.jpeg)

![](_page_40_Picture_168.jpeg)

![](_page_40_Picture_1.jpeg)

![](_page_41_Picture_163.jpeg)

![](_page_41_Picture_1.jpeg)

![](_page_42_Picture_174.jpeg)

![](_page_42_Picture_1.jpeg)

![](_page_43_Picture_174.jpeg)

![](_page_43_Picture_1.jpeg)

![](_page_44_Picture_170.jpeg)

![](_page_44_Picture_1.jpeg)

![](_page_45_Picture_142.jpeg)

![](_page_45_Picture_1.jpeg)

![](_page_46_Picture_203.jpeg)

![](_page_46_Picture_1.jpeg)

#### <span id="page-47-0"></span>**1.2.TOXICITY SUMMARY WORKSHEET**

The second worksheet to travel with the data holds information specific to toxicity summary data. This worksheet should be named **Summary** in its worksheet tab. The fields in this sheet should be completed as follows. Examples of special types of samples are listed in the Special Circumstances section.

(*Note that the fields through Dilution are identical to those in the Results Worksheet*)

| <b>Template Field Name</b> | <b>LookUp List</b> | <b>Description &amp; Business Rules</b><br>Description in bold, business rules are<br>noted with (.), and examples are noted<br>with (*), CV RDC specific business rules are<br>italicized                                                                                                    |
|----------------------------|--------------------|----------------------------------------------------------------------------------------------------|
| LabSampleID                |                    | The LabSampleID is a recommended<br>field intended to provide lab specific<br>identification for an analyzed sample.<br>• The format and content is determined<br>by the lab. It is preferable to add -Dup, -<br>MS, -MSD to the end of the ID to help<br>confirm the SampleType and the<br>LabSampleID of the native sample.                                                                                                    |
| <b>StationCode</b>         | StationLookUp      | <b>StationCode represents a unique</b><br>sampling site in a sampling design. A<br>single waterbody may have multiple<br>stations.<br>• The format for the unique<br>alphanumeric description of the station<br>is ###ABC123, where ### is the<br>Hydrologic Unit number and ABC123 is<br>an alphanumeric description of the<br>Station. An example is 111EELBRN which<br>is Hydrologic Unit 111 and an<br>abbreviated code to indicate "Eel River -<br>South Fork near Branscomb".<br>• Use "LABQA" for samples created in<br>the lab for QA/QC (e.g., LC, CRM,<br>LabBlank). See Laboratory QA section<br>for details. |

**Table 2. Toxicity Summary Worksheet**

![](_page_47_Picture_5.jpeg)

![](_page_48_Picture_160.jpeg)

![](_page_48_Picture_1.jpeg)

![](_page_49_Picture_140.jpeg)

![](_page_49_Picture_1.jpeg)

![](_page_50_Picture_185.jpeg)

![](_page_50_Picture_1.jpeg)

![](_page_51_Picture_156.jpeg)

![](_page_51_Picture_1.jpeg)

![](_page_52_Picture_196.jpeg)

![](_page_52_Picture_1.jpeg)

![](_page_53_Picture_155.jpeg)

![](_page_53_Picture_1.jpeg)

![](_page_54_Picture_163.jpeg)

![](_page_54_Picture_1.jpeg)

![](_page_55_Picture_180.jpeg)

![](_page_55_Picture_1.jpeg)

![](_page_56_Picture_150.jpeg)

![](_page_56_Picture_1.jpeg)

![](_page_57_Picture_162.jpeg)

![](_page_57_Picture_1.jpeg)

![](_page_58_Picture_155.jpeg)

![](_page_58_Picture_1.jpeg)

![](_page_59_Picture_175.jpeg)

![](_page_59_Picture_1.jpeg)

![](_page_60_Picture_156.jpeg)

![](_page_60_Picture_1.jpeg)

![](_page_61_Picture_172.jpeg)

![](_page_61_Picture_1.jpeg)

![](_page_62_Picture_144.jpeg)

![](_page_62_Picture_1.jpeg)

![](_page_63_Picture_171.jpeg)

![](_page_63_Picture_1.jpeg)

![](_page_64_Picture_122.jpeg)

![](_page_64_Picture_1.jpeg)

#### <span id="page-65-0"></span>**1.3.TOXBATCH WORKSHEET**

The third worksheet to travel with the data holds information specific to the laboratory batch in which data is analyzed. This worksheet tab should be named **ToxBatch** (with no spaces). The fields in this sheet should be completed as follows:

| <b>Template Field Name</b>         | <b>LookUp List</b> | <b>Description &amp; Business Rules</b>                                                                                                    |
|------------------------------------|--------------------|----------------------------------------------------------------------------------------------------|
|                                    |                    | Description in bold, business rules are noted<br>with $(*)$ , and examples are noted with $(*)$ , CV<br>RDC specific business rules are italicized                                                                                                    |
| <b>ToxBatch</b>                    |                    | The ToxBatch is assigned by the laboratory<br>and groups all environmental samples and<br>supporting QA samples within a unique<br>analysis batch. It is used to compare field<br>samples with their associated<br><b>NegativeControls for statistical analysis</b><br>and will be used to verify completeness<br>based on the projects QAPP. |
|                                    |                    | • The ToxBatch should be listed only one<br>time in the ToxBatch worksheet for each<br>unique ToxBatch found in the Results and<br>Summary worksheets.                                                                                                    |
|                                    |                    | • Follow the File and Batch Name<br>Convention to correctly identify the batch.<br>It is recommended to include the start date<br>and an abbreviation of the OrganismName<br>in the lab-specific portion of the ToxBatch.                                                                                                    |
| LabAgencyCode                      | AgencyLookUp       | AgencyCode refers to the organization,<br>agency or laboratory that performed the<br>analysis of the sample.                                                                                                    |
| <b>StartDate</b>                   |                    | StartDate refers to the date the test<br>began.                                                                                                    |
| <b>RefToxBatch</b>                 |                    | <b>RefToxBatch lists the Reference Tox Batch</b><br>ID run with this batch of samples.                                                                                                    |
| OrganismSupplier<br>(Not Required) |                    | OrganismSupplier refers to the agency<br>that supplied the test organisms.                                                                                                    |

**Table 3. ToxBatch Worksheet**

![](_page_65_Picture_4.jpeg)

![](_page_66_Picture_156.jpeg)

![](_page_66_Picture_1.jpeg)